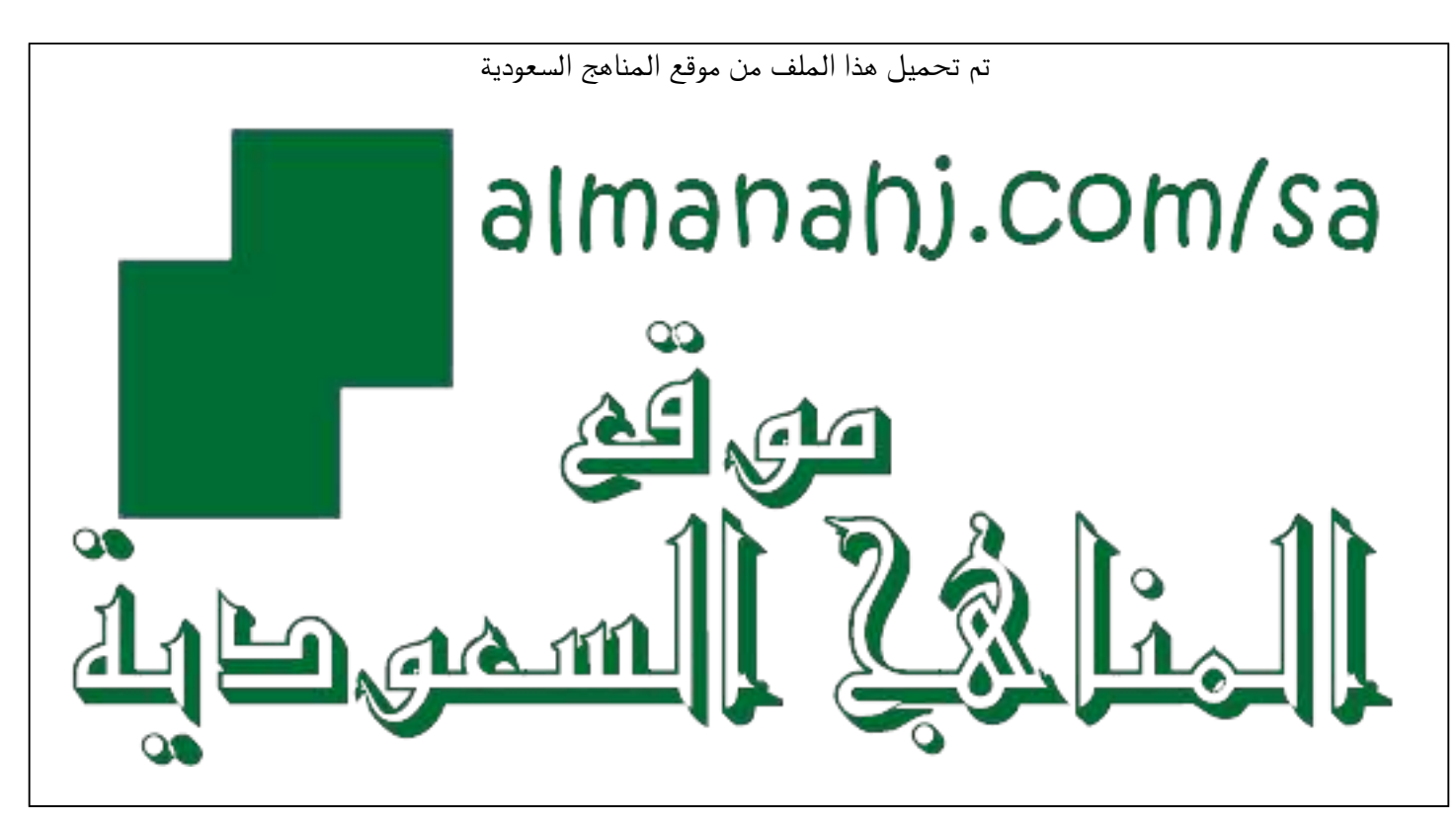

[\\*للحصول على أوراق عمل لجميع الصفوف وجميع المواد اضغط هنا](https://www.almanahj.com/sa) 

<https://www.almanahj.com/sa>

\* للحصول على أوراق عمل لجميع مواد ملفات اضغط هنا https///:https///:https///:https///:https///:https/

[\\* للحصول على جميع أوراق ملفات في مادة التعلم عن بعد ولجميع الفصول, اضغط هنا](https://www.almanahj.com/sa/35) 

[https://almanahj.com/sa/35](https://www.almanahj.com/sa/35) 

[\\* للحصول على أوراق عمل لجميع مواد ملفات في مادة التعلم عن بعد الخاصة بـ اضغط هنا](https://www.almanahj.com/sa/353) 

<https://www.almanahj.com/sa/353>

[\\* لتحميل كتب جميع المواد في جميع الفصول للـ ملفات اضغط هنا](https://www.almanahj.com/sa/grade35) 

<https://www.almanahj.com/sa/grade35>

 [للحصول على جميع روابط الصفوف على تلغرام وفيسبوك من قنوات وصفحات: اضغط هنا https//:t.me/sacourse](https://t.me/sacourse)

اململكة العربية السعودية وزارة التعليم الإدارة العامة للتعليم بالمنطقة الشرقية مكتب التعليم بغرب الدمام الشؤون التعليمية – القيادة املدرسية OEWDB

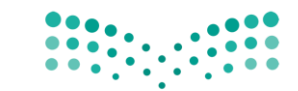

وزارة التصليص Ministry of Education

 الـرقـم : التاريخ : 20 / 06 1442/هـ املرفقات :

# خطوات تحديث وإضافة المؤهل يخ نظام فارس

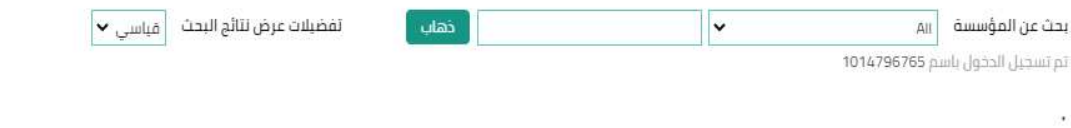

للاظلاع على سياسة الاستخدام المقبول : <u>اضغط هنا</u>

يمكنكم زبارة المكتبة الرقمية السعودية من خلال الرابط: https:/sdl.edu.sa/SDLPortal

نرجو تعينَة الاستيبان الخاص بنظام فارس : https://www.moe.gov.sa/ar/eParticipation/survey/Pages/farissurvey.aspx

للشكاوي والبلاغات يمكن الاتصال بمركز الاتصال الموحد 19996 , أو عبر بوابة خدمة تواصل الإلكترونية https:/tawasul.moe.gov.sa

للدعم الفني والمساندة نرجو التواصل على التحويلة 88888 او عبر نظام الدعم الفني <u>http://itsd.moe.gov.sa</u>

## تم إيقاف بطاقة الترقية

# للتحقق من قراراتي برجي الضغط على الرابط : https://sshr.moe.gov.sa

تتيح لك خدمة إستعراض بيانات التسكين من (صلاحية الخدمة الذاتية للموظف) في حالة وجود ملاحظات بمكنك التواصل معنا من خلال الرابط التالي https://tawasul.moe.gov.sa/Services/lobsEducational

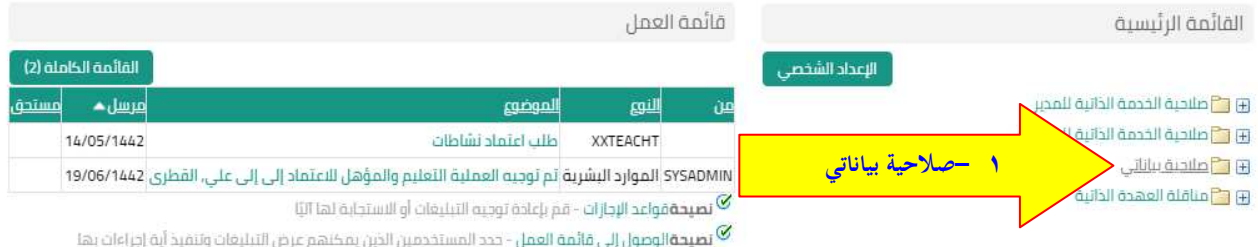

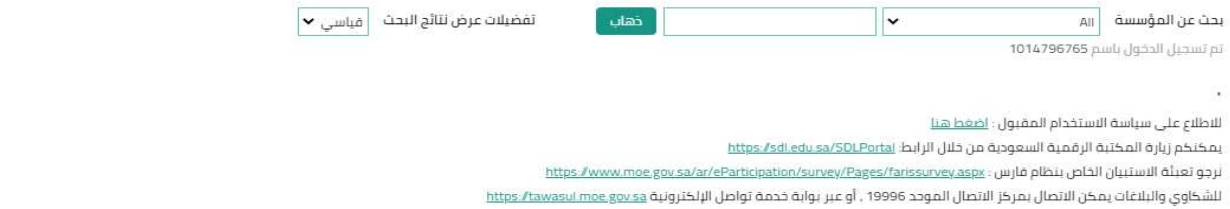

.<br>للدعم الفنى والمساندة ترجو التواصل على التحويلة 88888 او عبر نظام الدعم الفنى <u>http:/itsd.moe.gov.sa</u>

#### نم إيفاف بطاقة الترقية

## للتحقق من قراراتي برجي الضغط على الرابط: https://sshc.moe.gov.sa

تتبح لك خدمة إستعراض بيانات التسكين من (صلاحية الخدمة الذاتية للموظف) في حالة وجود ملاحظات يمكنك التواصل معنا من خلال الرابط التالي https:/tawasul.moe.gov.sa/Services/lobsEducational

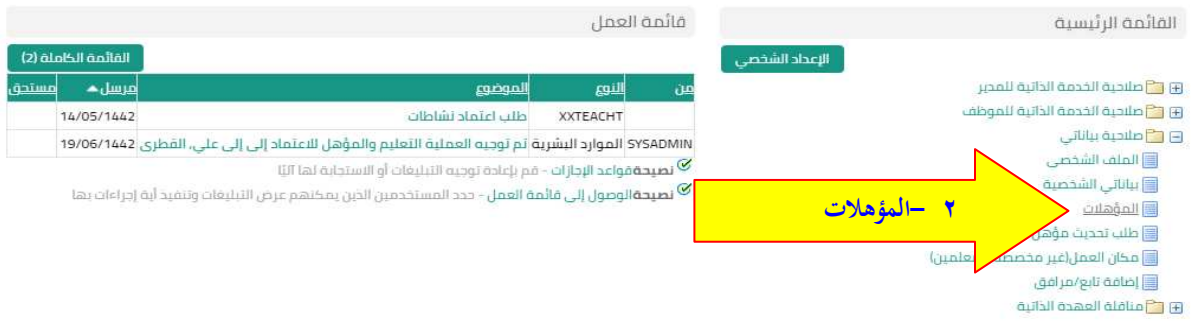

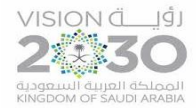

اململكة العربية السعودية وزارة التعليم الإدارة العامة للتعليم بالمنطقة الشرقية مكتب التعليم بغرب الدمام الشؤون التعليمية – القيادة املدرسية OEWDB

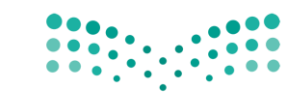

وزارة التصليم Ministry of Education

 الـرقـم : التاريخ : 20 / 06 1442/هـ املرفقات :

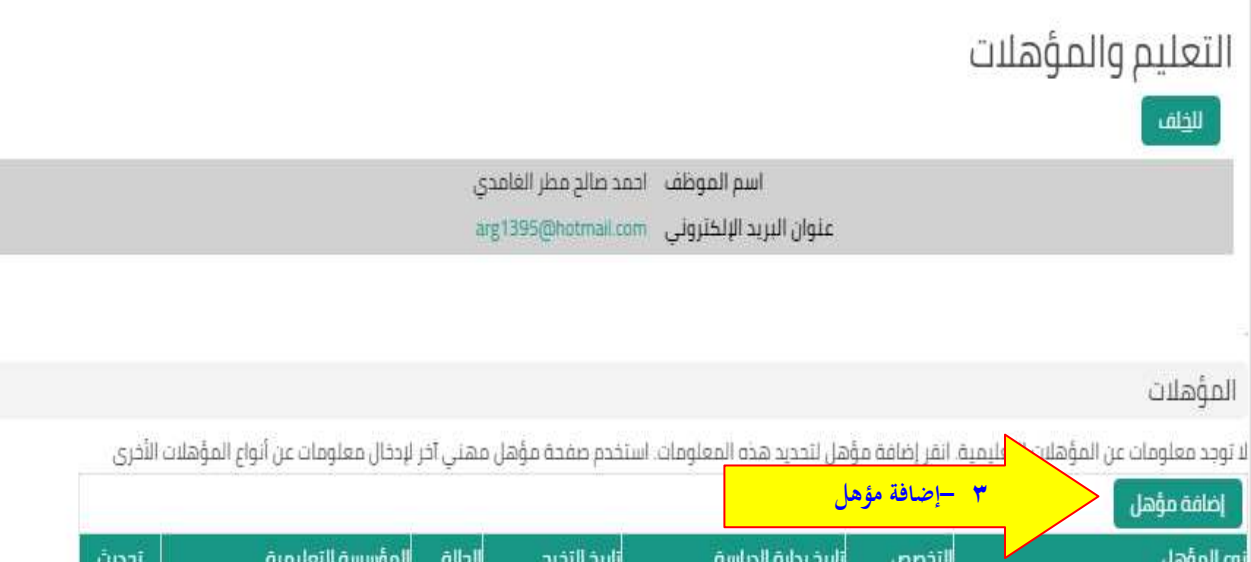

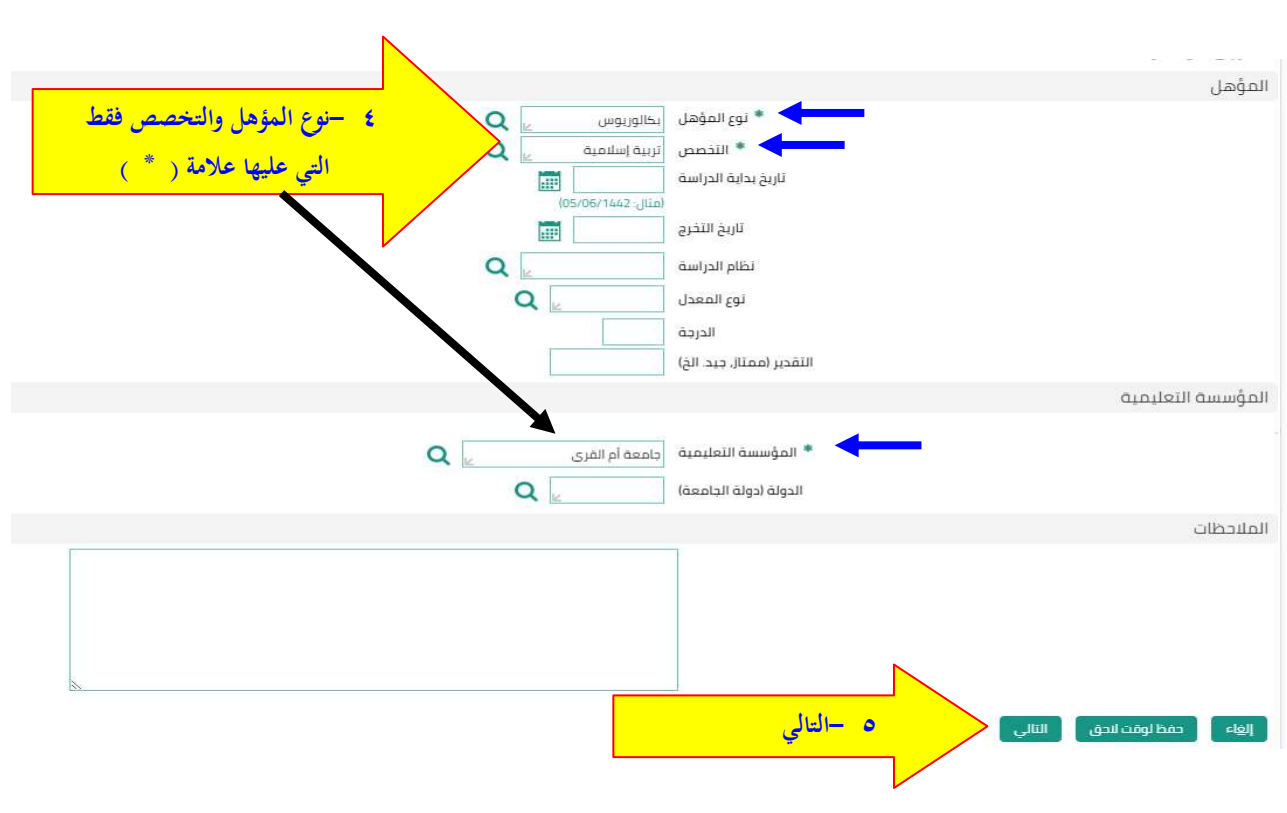

لم يتم العثور على نتائج

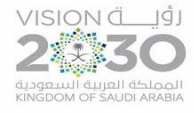

اململكة العربية السعودية وزارة التعليم الإدارة العامة للتعليم بالمنطقة الشرقية مكتب التعليم بغرب الدمام الشؤون التعليمية – القيادة املدرسية OEWDB

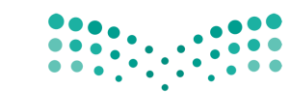

وزارة التصليم Ministry of Education

 الـرقـم : التاريخ : 20 / 06 1442/هـ املرفقات :

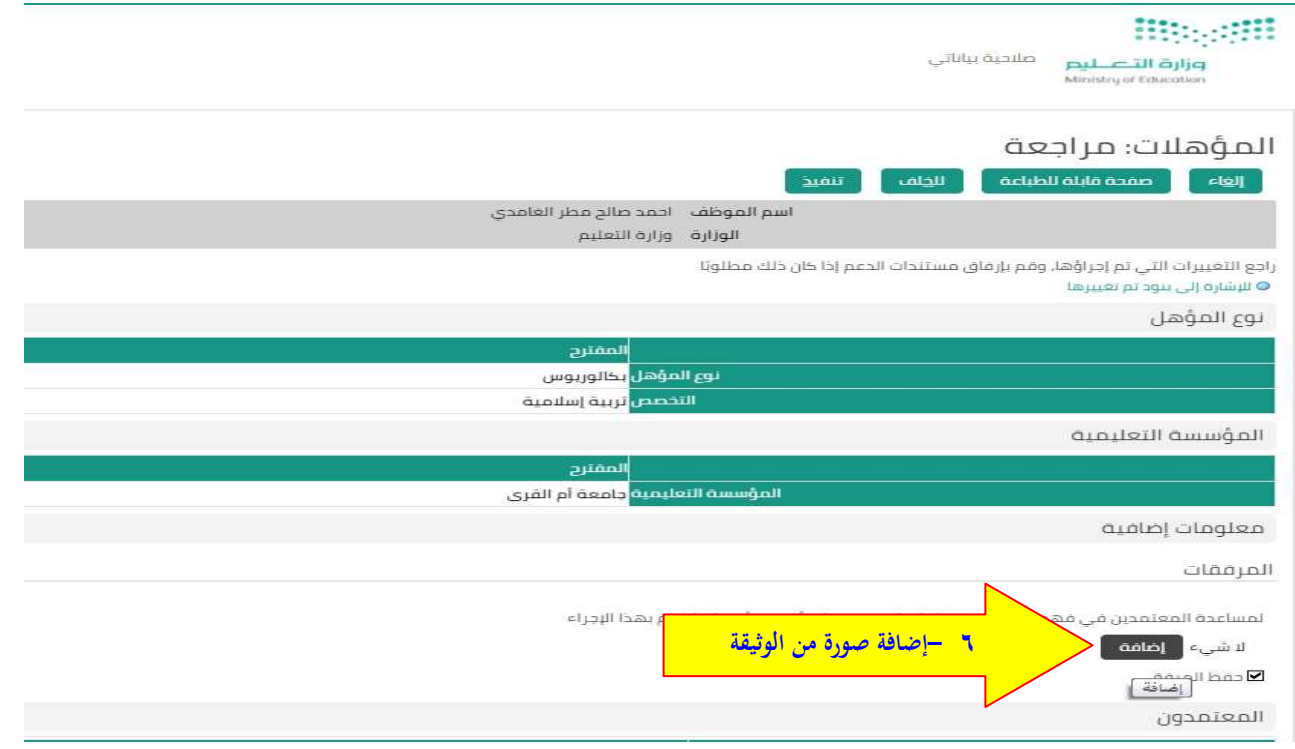

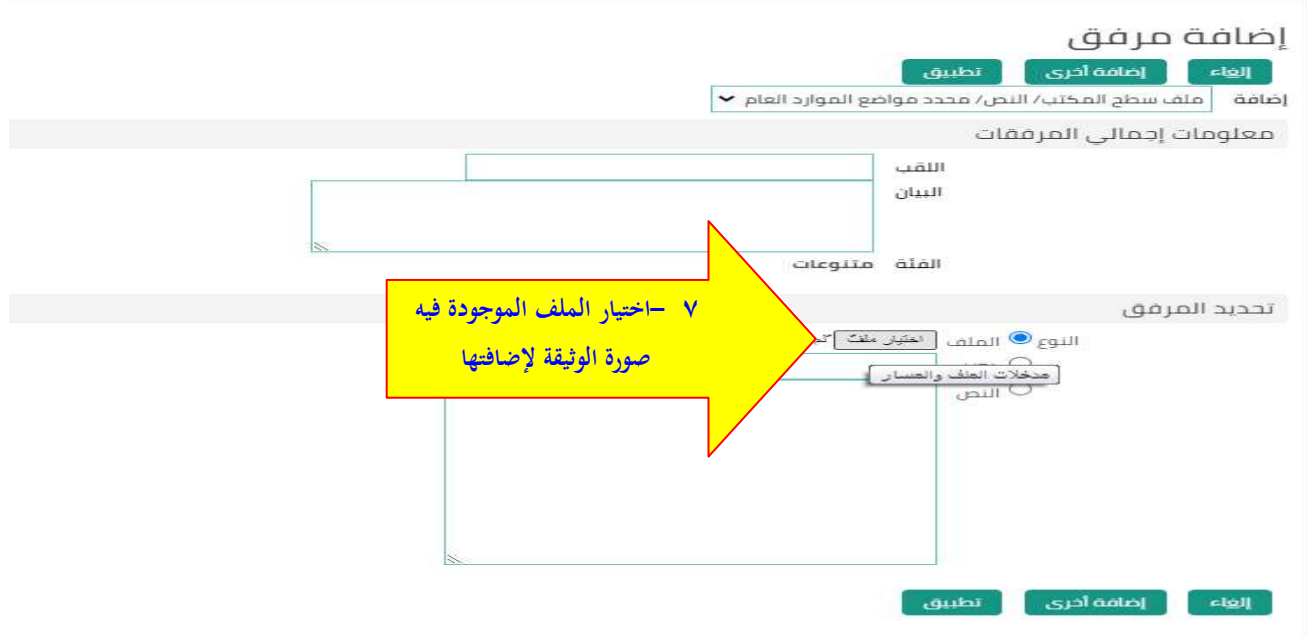

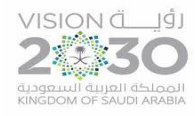

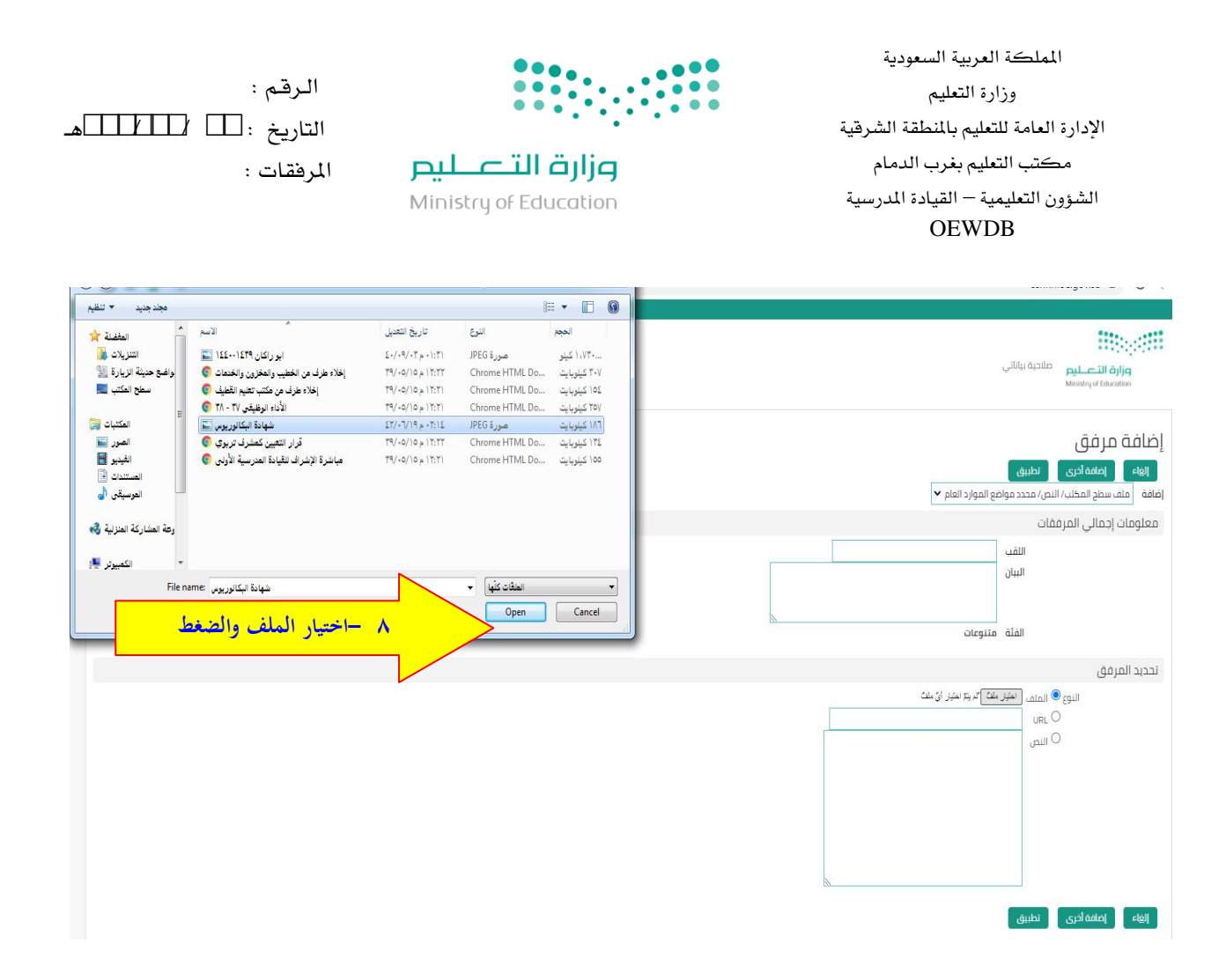

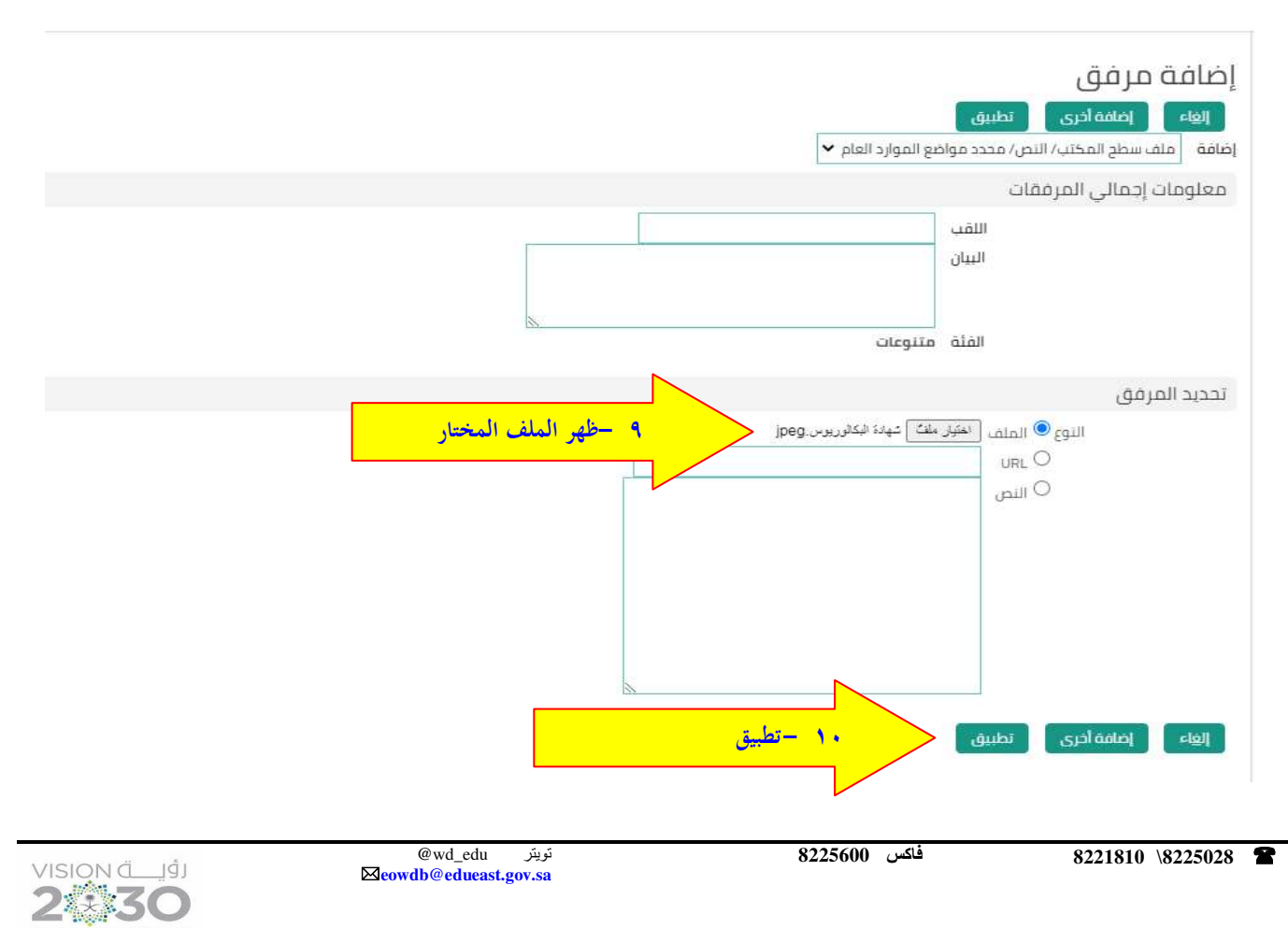

المملكة العربية السعودية<br>KINGDOM OF SAUDI ARABIA

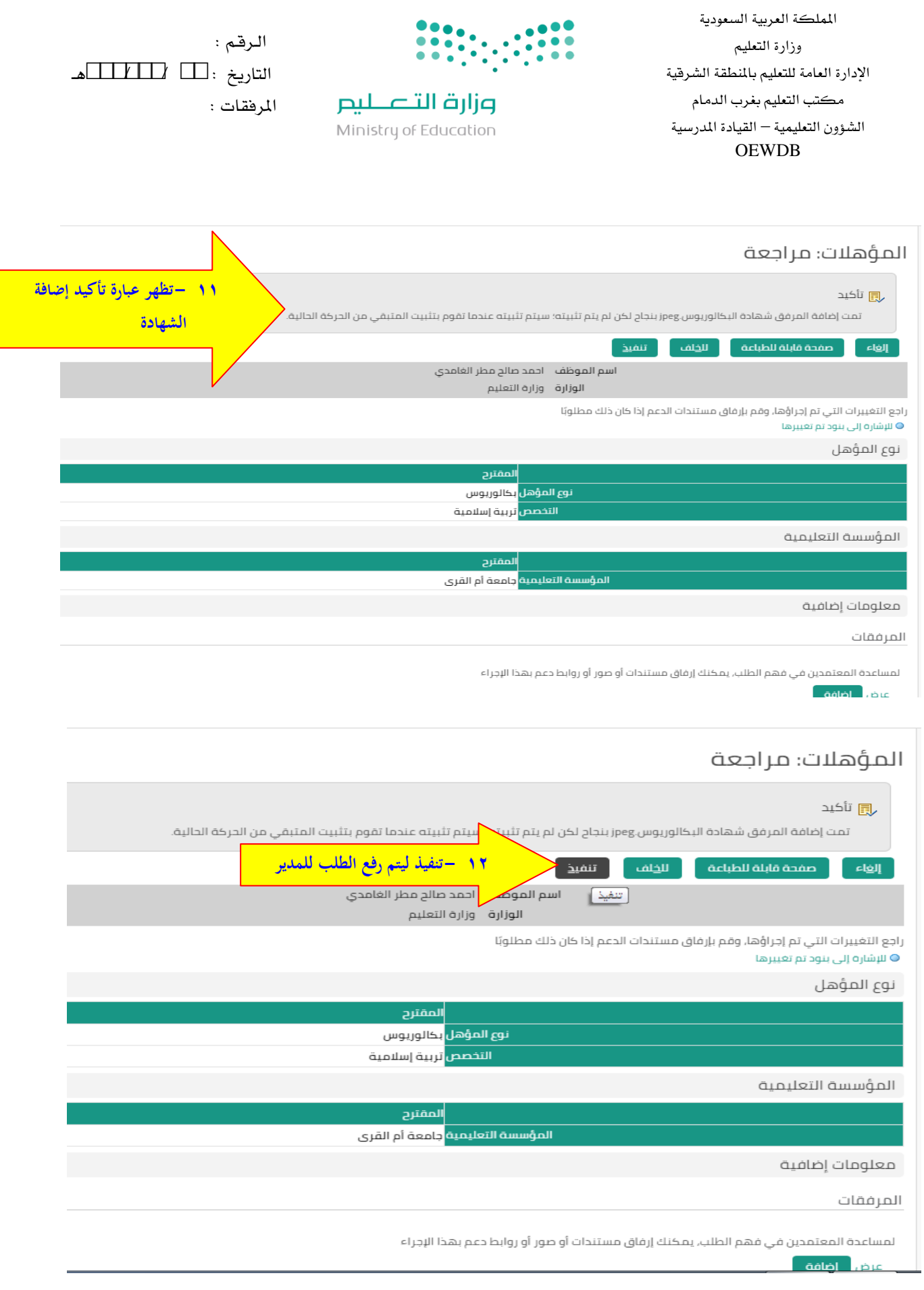

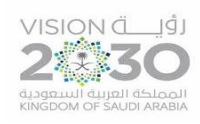

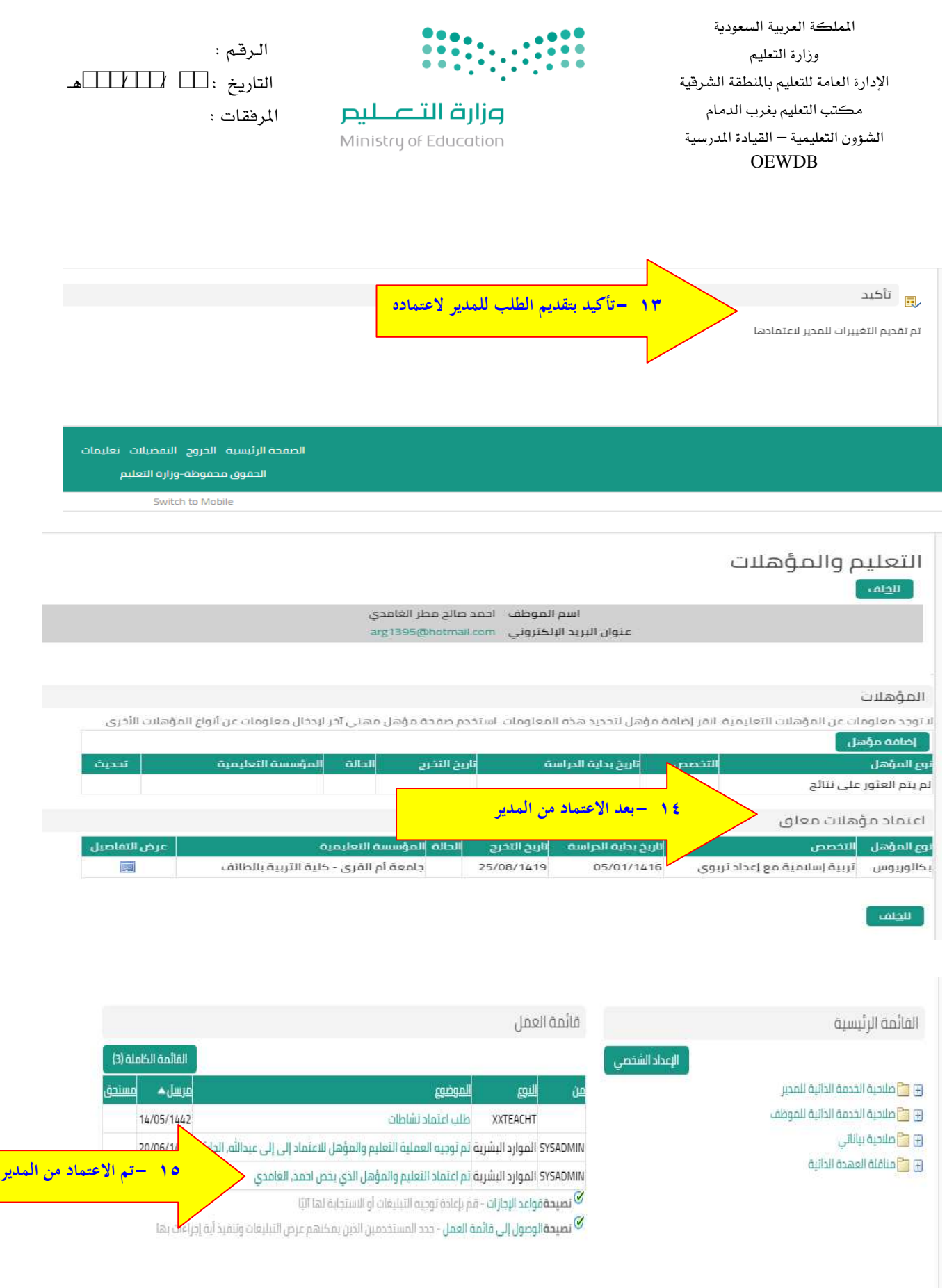

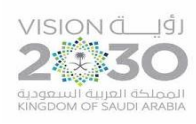